# TUTORIAL INPUT KARTU TERNAK

#### PERSIAPKAN KTP PETERNAK, STRAW\* ID TERNAK HP BERKAMERA, ADA SAMBUNGAN INTERNET,ADA QR KODE READER,

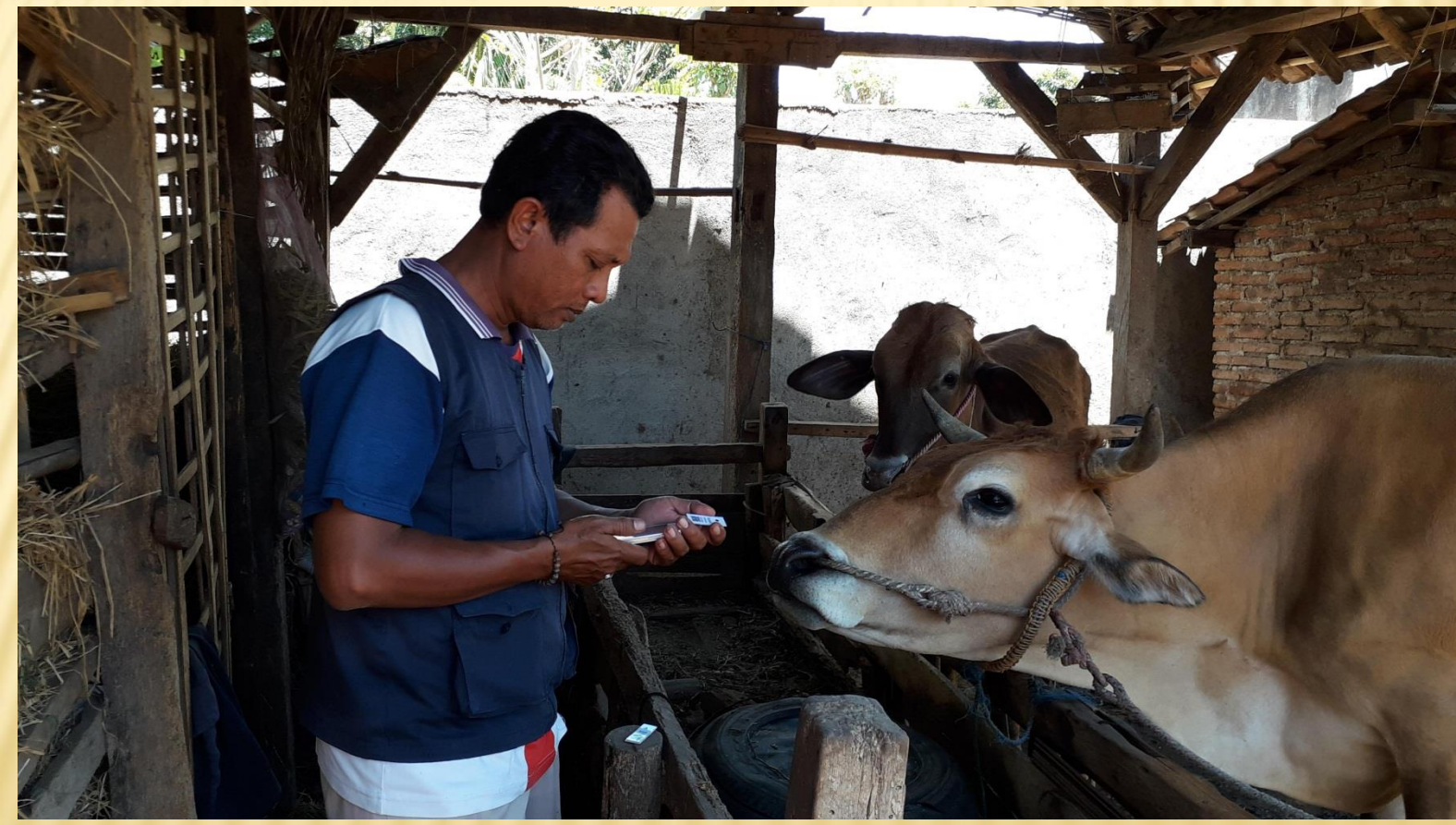

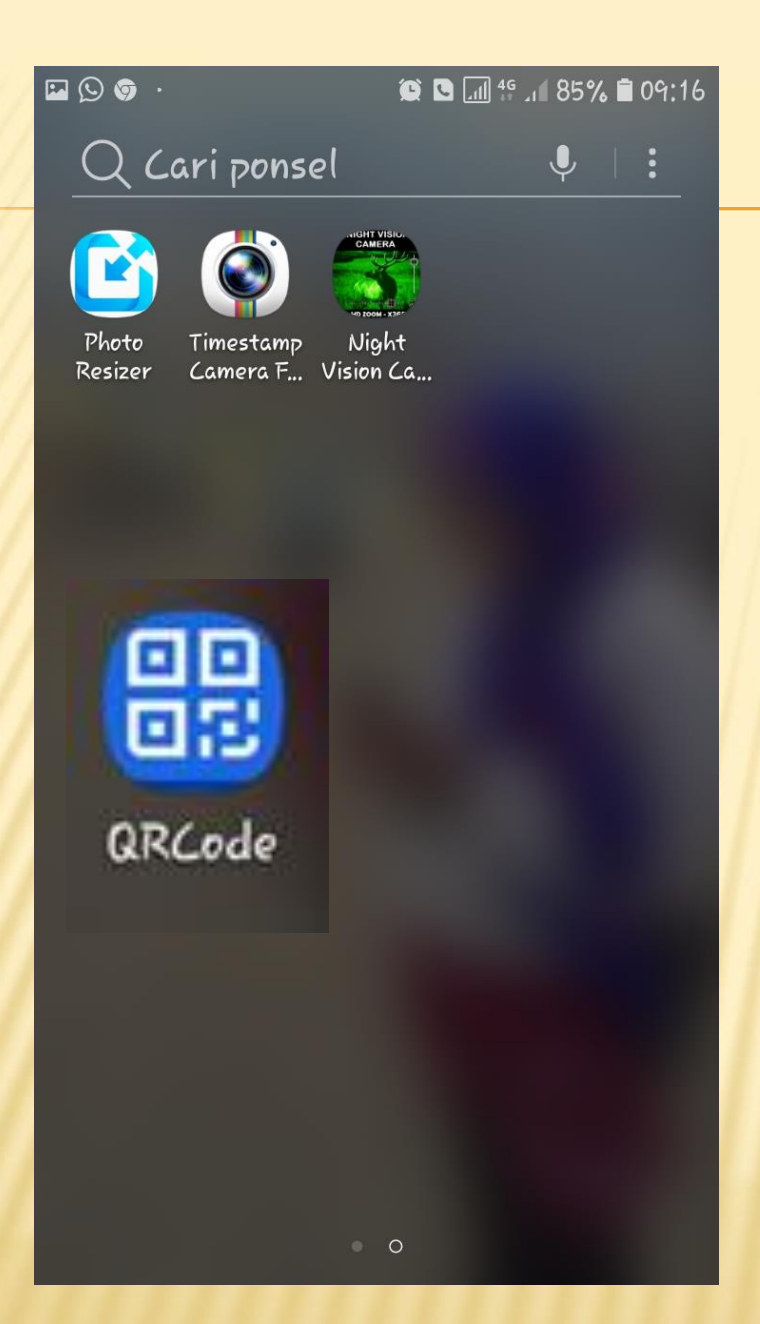

# QR code reader untuk membaca code QR

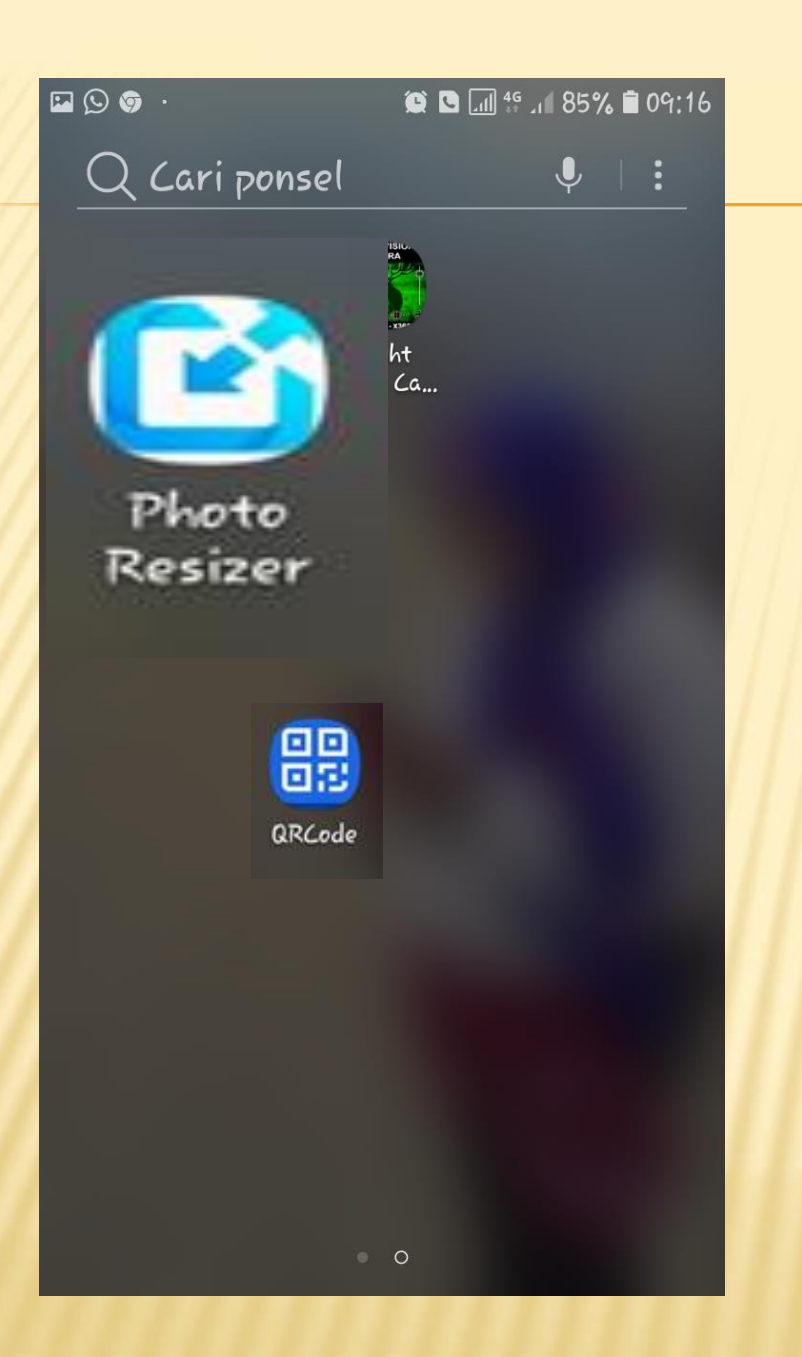

Untuk mengecilkan ukuran foto, karena semakin besar data foto akan menmbuat space memory cepat penuh, data sulit/gagal upload

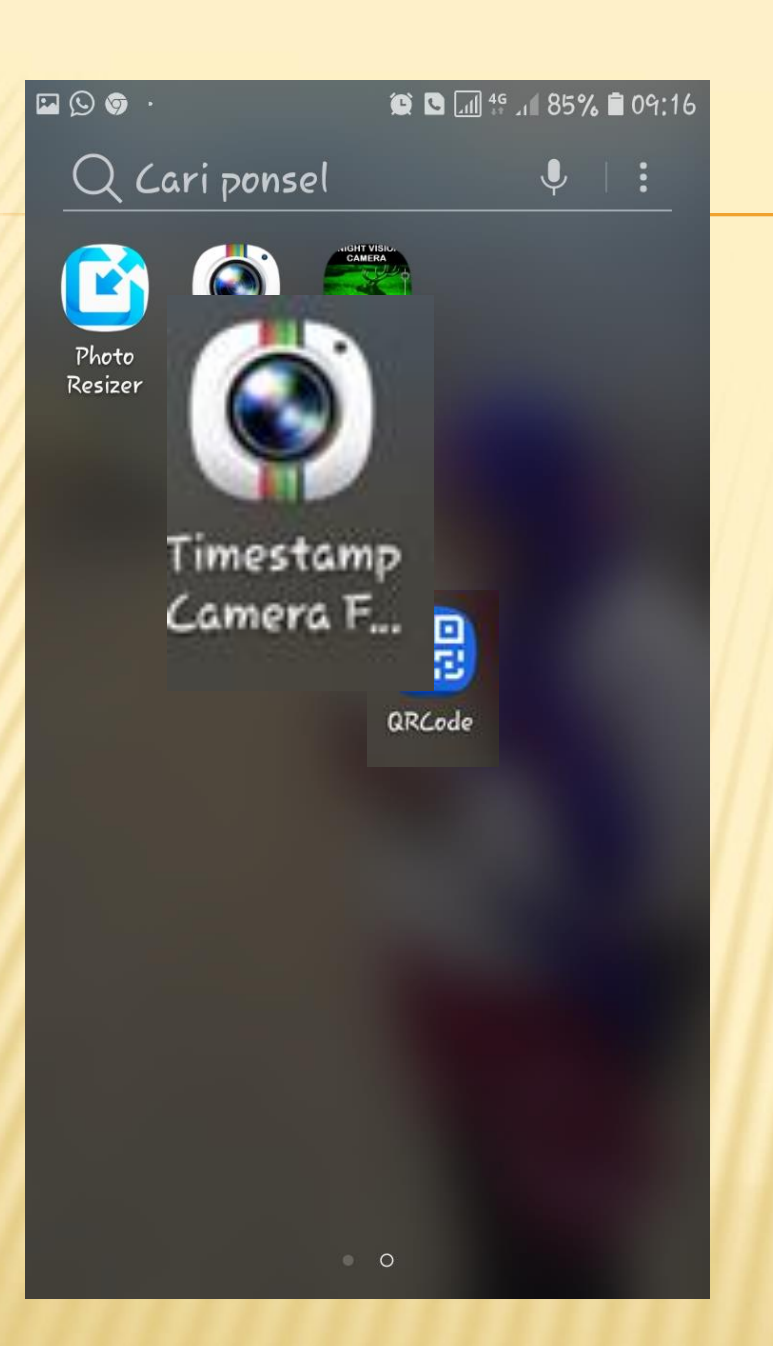

Timestamp camera untuk memberi label foto agar lebih mudah mencari data

## SCAN QR KODE

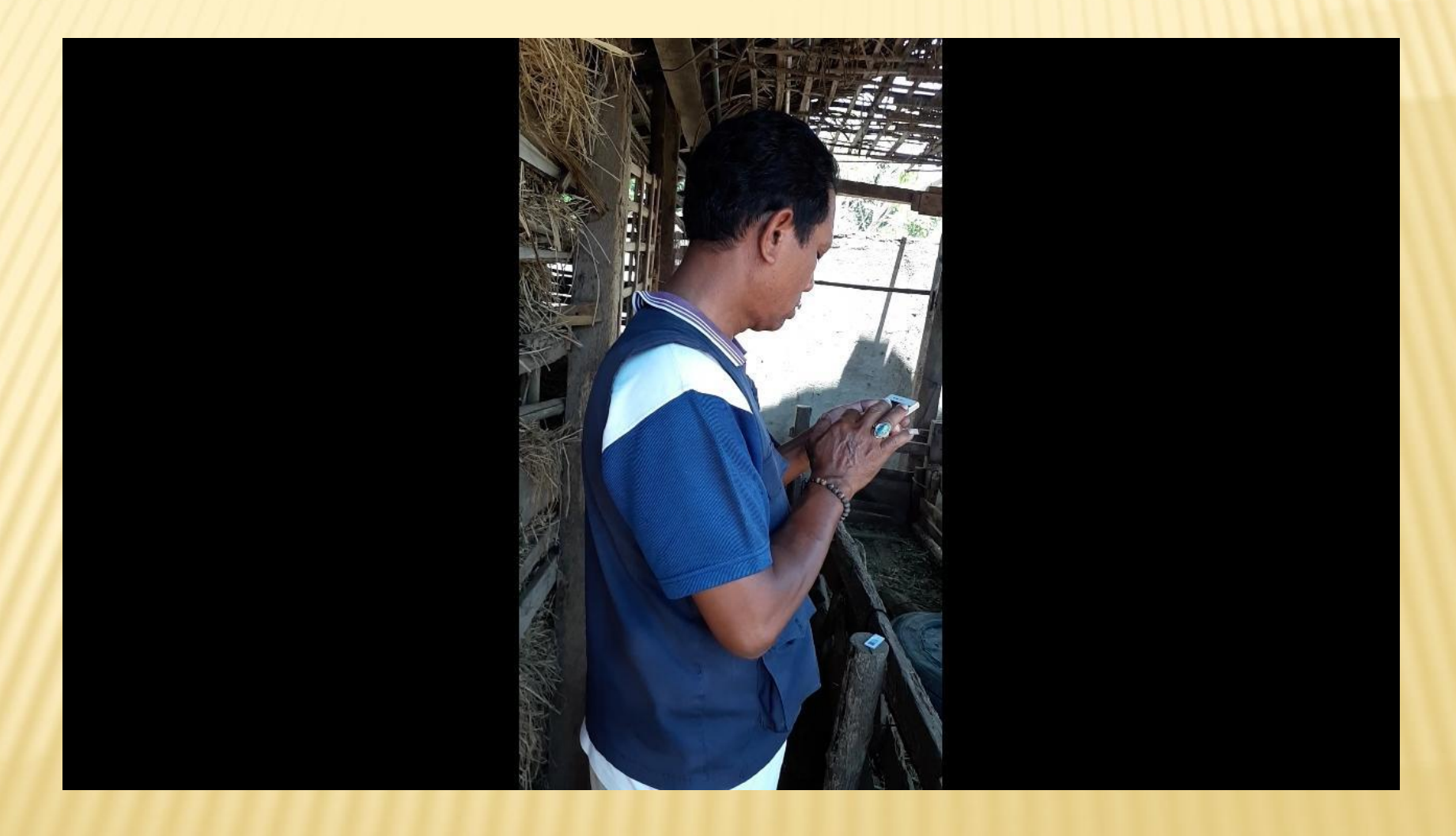

### PILIH FOTO DEPAN DAN SAMPING

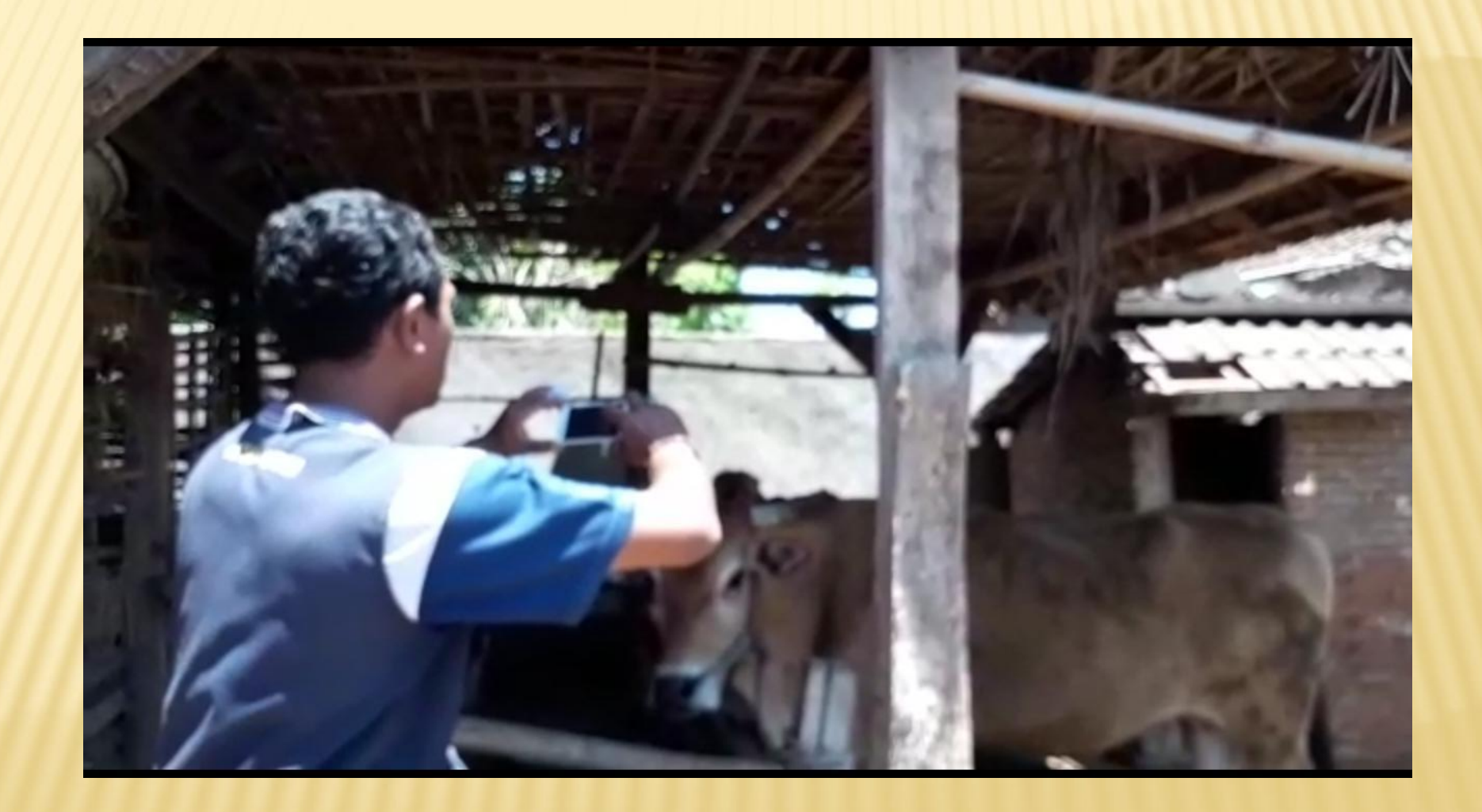

#### **ISI DATA TERNAK** BUKA ISI DATA PETERNAK, KETIK NIK KEMUDIAN TEKAN TOMBOL **CEK, SIMPAN**

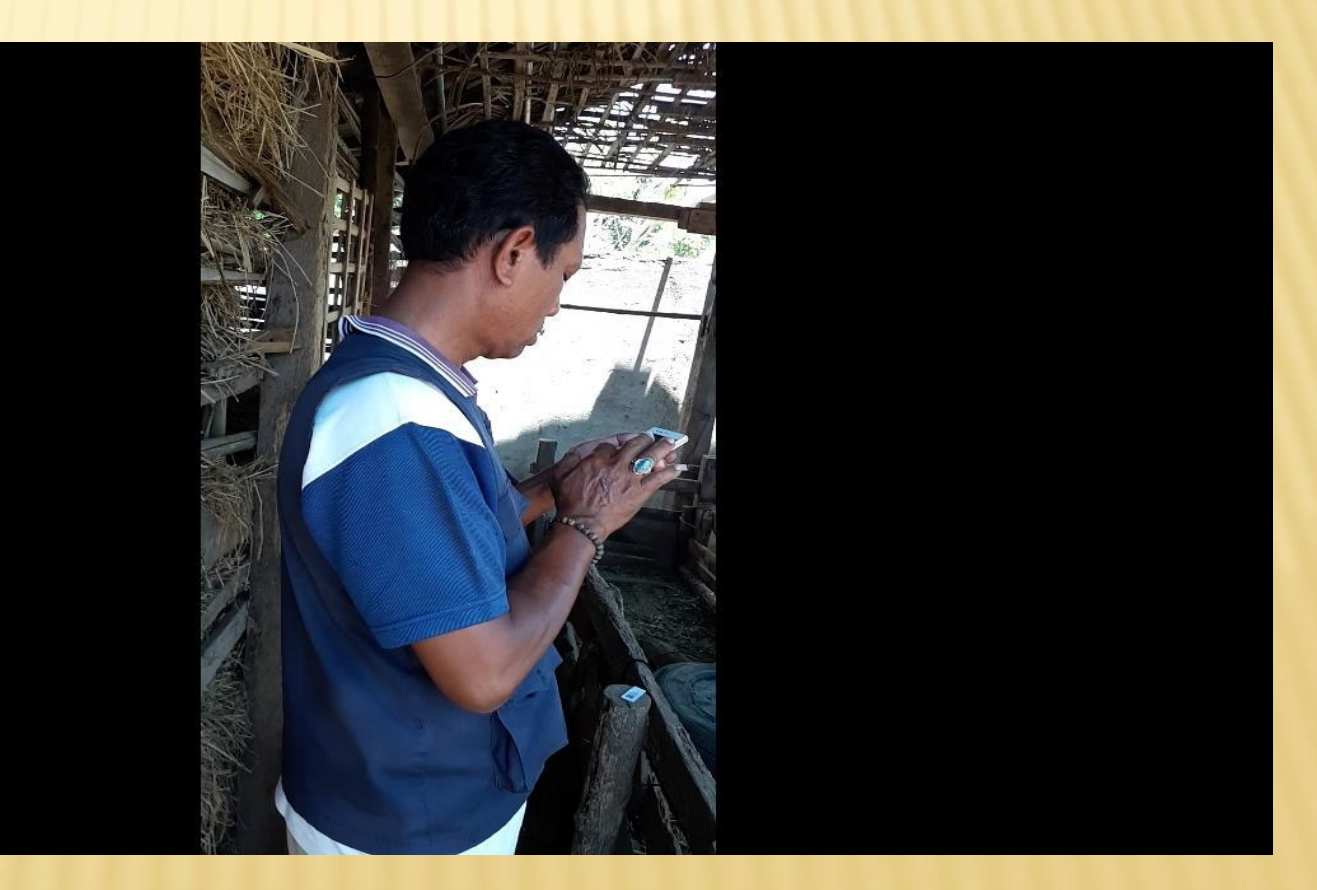

#### ISI DATA PELAYANAN, SCAN QR KODE, CEK TULIS KODE BULL, KODE BATCH, SIMPAN

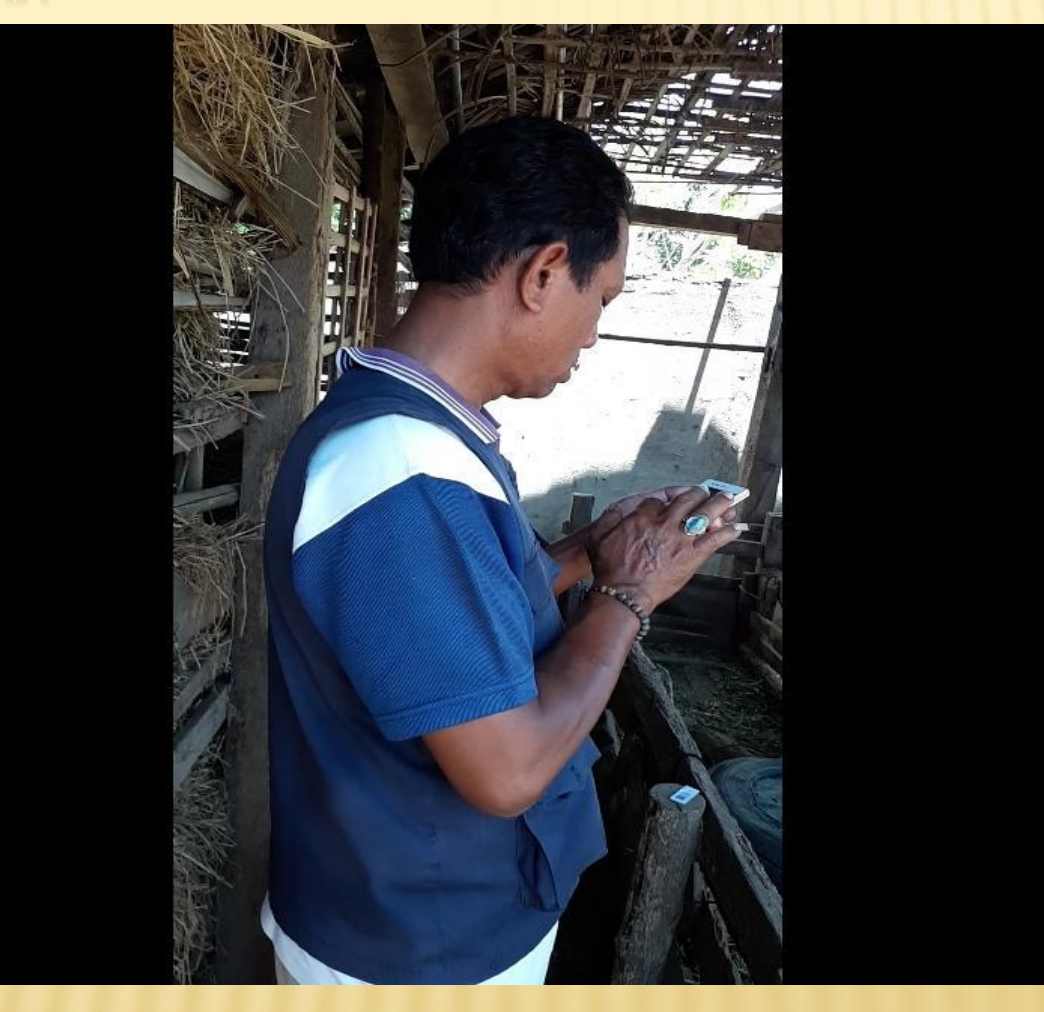

#### PASANG QR KODE ID PADA TERNAK

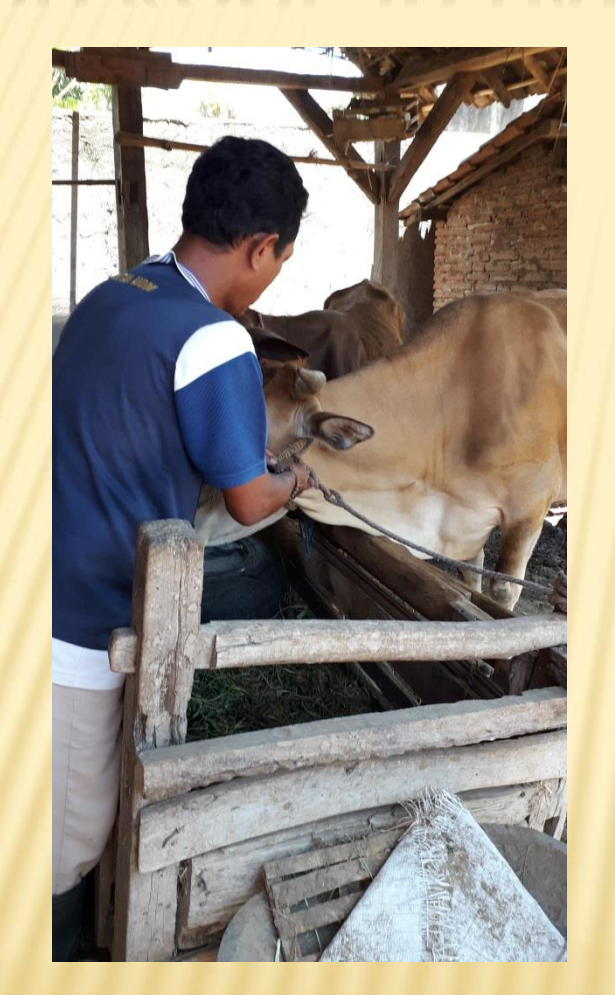

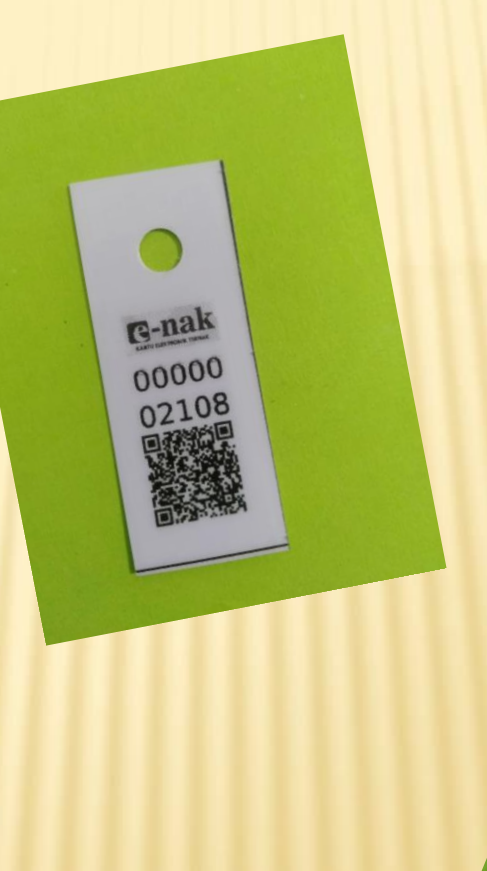

**CAR DE LA PRODUCTION DE LA CARACTERISTE DE LA CARACTERISTE DE LA CARACTERISTE DE LA CARACTERISTE DE LA CARACTERISTE DE LA CARACTERISTE DE LA CARACTERISTE DE LA CARACTERISTE DE LA CARACTERISTE DE LA CARACTERISTE DE LA CARA**